# Holzer Druck und Medien Delivery of print files (2023):

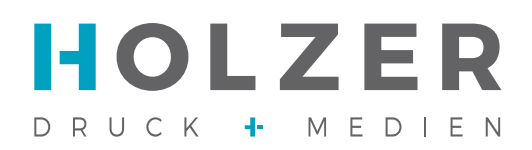

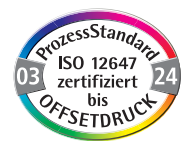

#### **Data format:**

- Our preferred data format is PDF/X4. We will gladly send you our in-house export settings for the PDF creation.
- Open data of the current versions of InDesign, Photoshop and Illustrator are possible. Please send pictures, logos and fonts as well. Eventually you would have to convert fonts into a path.
- Other data formats possible after consultation.
- Image profiling: PSO Coated v3 (FOGRA51) for printing on coated paper, PSO Uncoated v3 (FOGRA52) for printing on uncoated paper.
- For a free profile download please visit the following site: www.eci.org/de/downloads#icc–profile\_der\_eci You can find our in-house PDF specifications under: https://www.druckerei-holzer.de/wp-content/uploads/2023/04/PDF\_Export\_Settings.zip

#### **Pages and Trimmings:**

- Please create single pages with a trim of 3 mm all around.
- For perfect bindings, please create the cover + spine as an assembly area. For saddle stitching, please create everything as individual pages.
- Please check the page order before transferring the files.
- Please create shortened pages in the shortened format.

## **Colours and typography:**

- Grey and black text and fine lines should always be set up in pure black.
- Written elements should not be set up under 6 points, for fine negative texts in areas a minimum of 8 points or more is required.
- Positive line width should be at least 0,125 points, negative lines 0,25 points.
- Data to be reproduced in four colours (CMYK) should not contain special or spot colours.
- Special or spot colours should be set up with the correct colour name. Therefore you should not call the colour "purple" but "Pantone xxx C/U".

#### **Resolution:**

- For printing in 80 standard screening we need the print data in an output resolution of at least 300ppi.
- The resolution should be selected higher for fine screens.

If you have any questions, just talk to us.

## **PDF EXPORT FROM ADOBE INDESIGN**

HOW TO CREATE PDF EXPORT SETTINGS

InDesign offers you the possibility to export PDFs directly from the program. You can save different settings depending on the paper. Below we will show you how to create a PDF export setting for coated paper (matte or glossy).

**Step 1:** Under "File -> Adobe PDF Presets -> Define" a window will open.

Click here on "New".

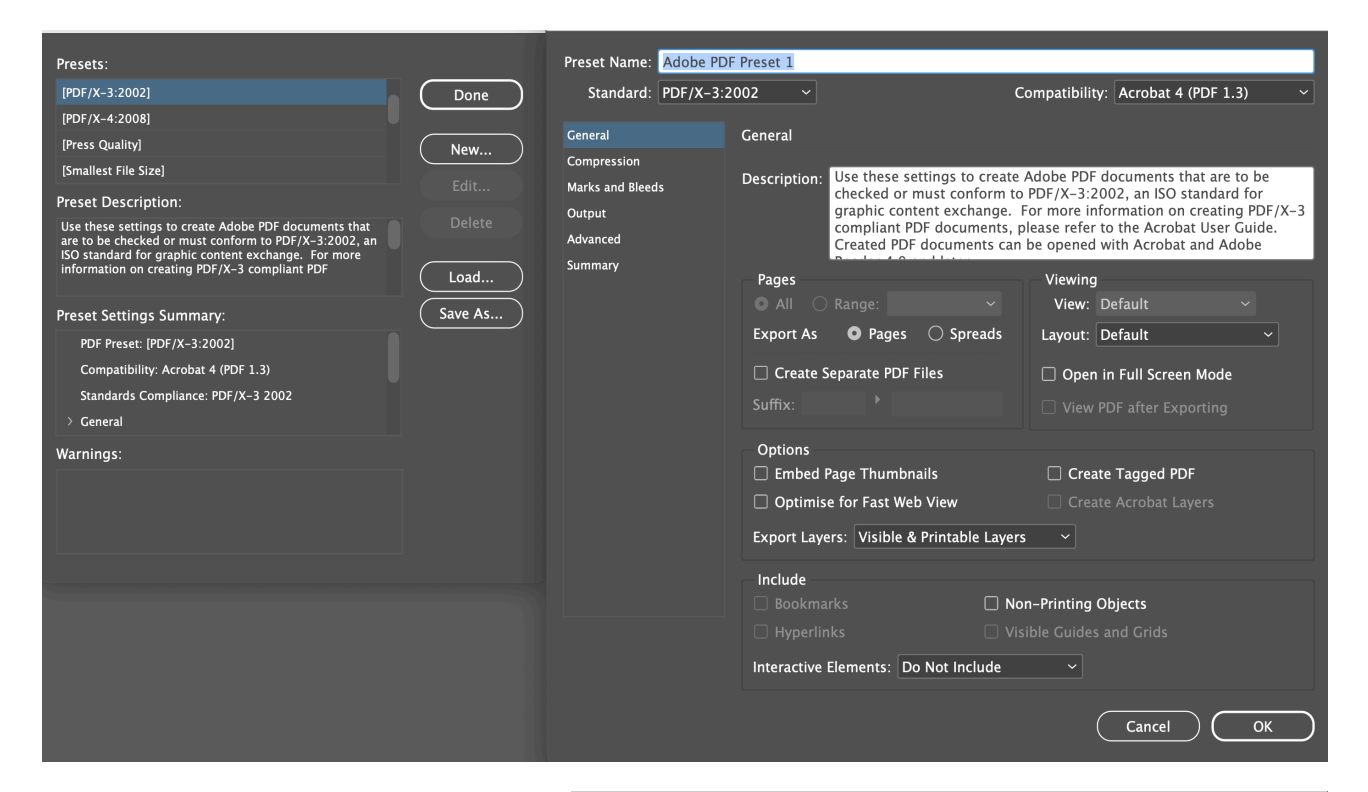

#### **Step 2 "General":**

- 1. Assign a unique name.
- 2. Under "Default" select "PDF/X-4:2010".
- 3. Please always choose single "Pages" and not "Spreads" (exceptions are covers with saddle.) The pages will be imposed in our workflow.

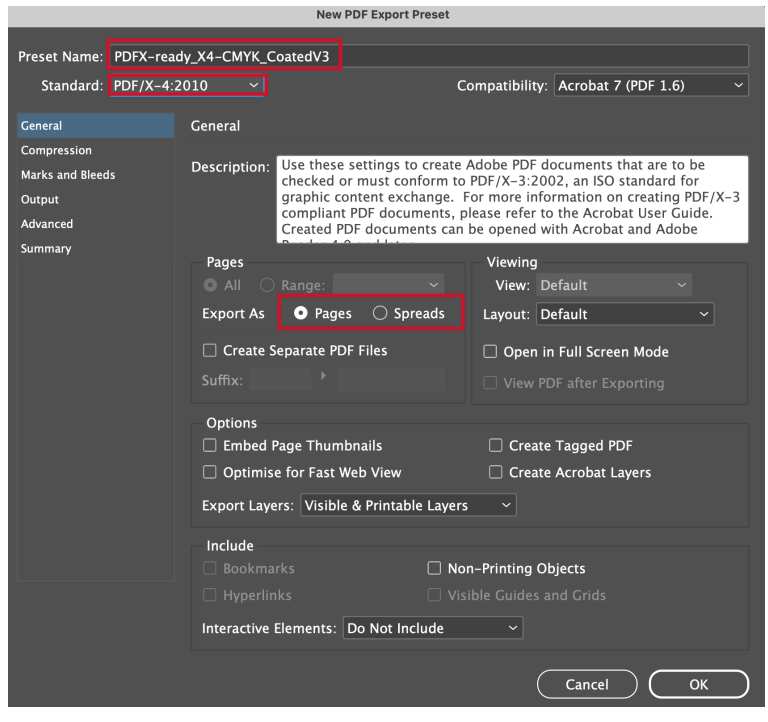

## **Step 3 "Compression":**

Images are reduced more effectively with JPEG compression than with ZIP compression.

Select "Maximum" under Image Quality, then no quality loss will be visible.

Please make the setting as shown.

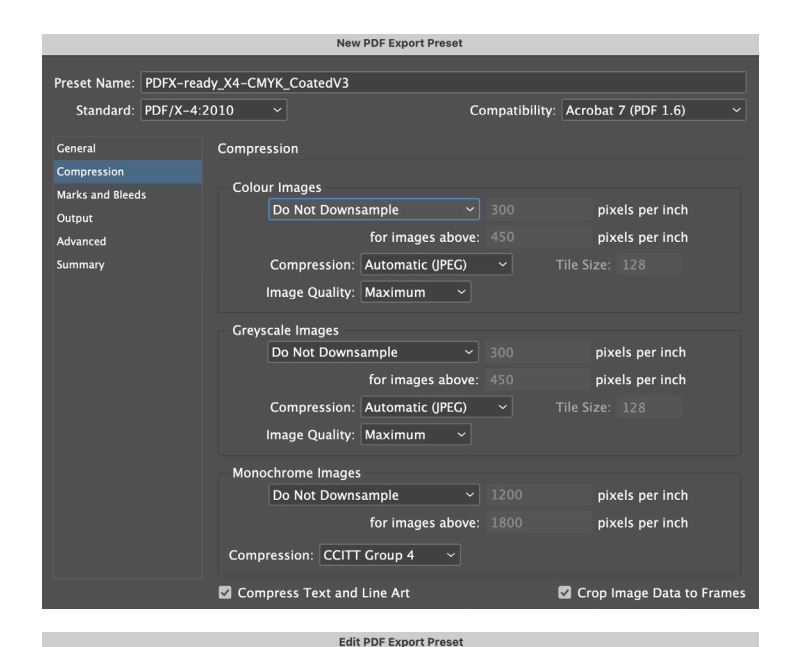

Compatibility: Acrobat 7 (PDF 1.6)

Type:  $Default \sim$ 

Weight:  $0.25$  pt  $\sim$ 

Offset:  $\boxed{\mathcal{Z}}$  3 mm

Preset Name: PDFX-ready\_X4-CMYK\_CoatedV3 Standard: PDF/X-4:2010  $\sim$ 

Marks and Bleeds

All Printer's Marks

Crop Marks

 $\Box$  Registration Marks □ Colour Bars Page Information

Bleed and Slug<br>A Use Document Bleed Settings

Bleed Marks

Marks

General

Output

**Advanced** 

Summary

Compression

Marks and Bleeds

## **Step 4 "Marks and Bleeds":**

The bleed should be 3 mm all around, this can already be set when creating the document, so "Use Document Bleed Settings" must be activated.

Bleed and Registration marks are not required. These are set by us during imposition, but can still be present.

## **Step 5 "Output":**

Colour conversion ensures that only RGB image data is converted to the CMYK colour space, taking into account the paper to be printed. If you are working with CMYK images, they must be converted to the appropriate profile in advance. We recommend processing images in the RGB color space.

If you want to create a PDF for uncoated papers you only have to select the profile "PSOuncoated\_v3\_FOGRA52.icc" under "Output"

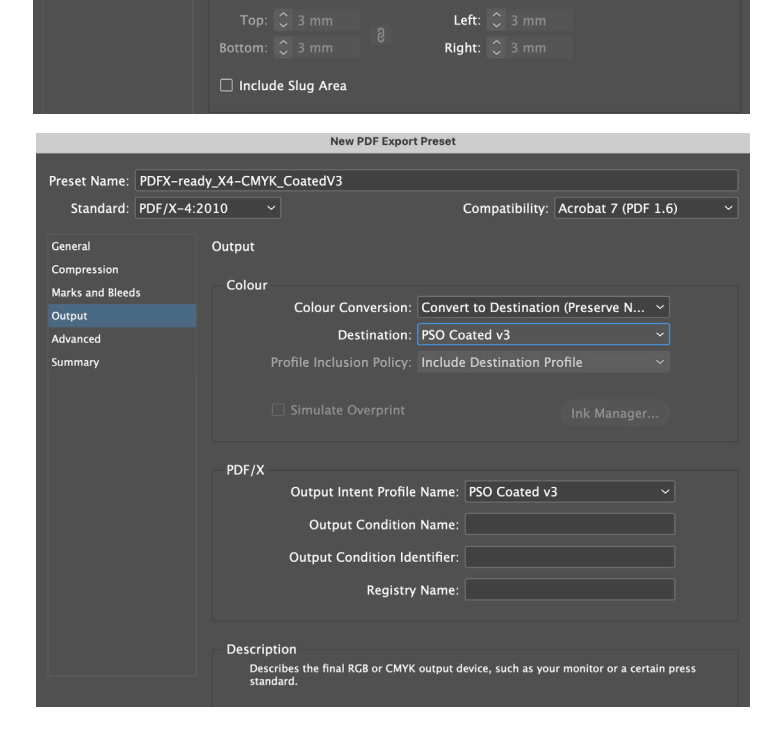

"Advanced" and "Summary": There are no further settings to be made.

You are welcome to download our internal "PDF export specifications" for Fogra 51 and 52 from our homepage.